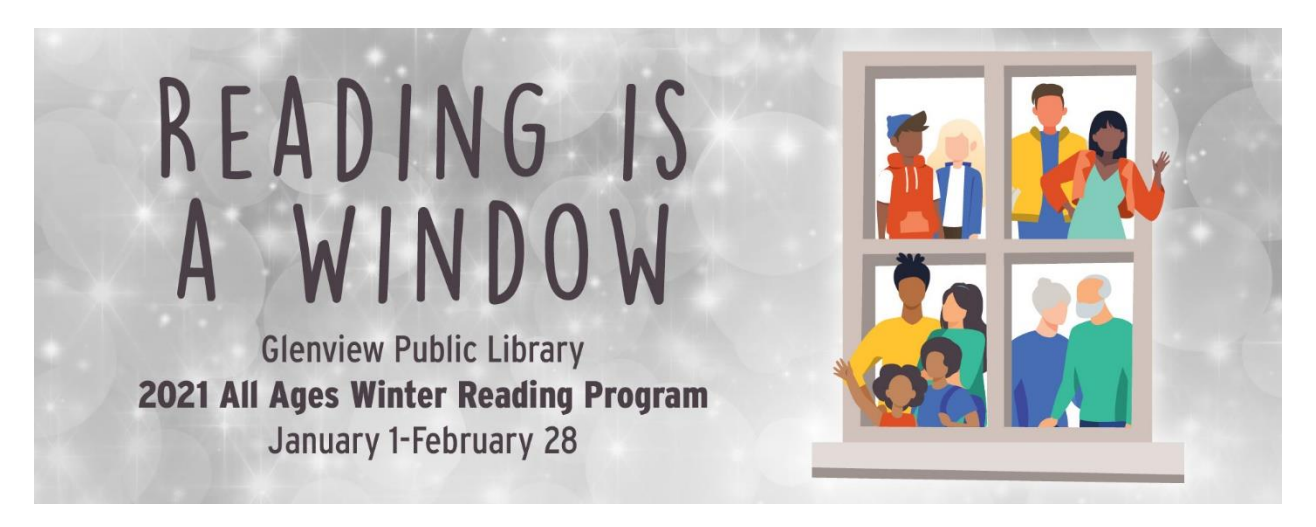

Use your computer, smartphone, tablet to log books for all ages. You can also use the Beanstack App on your devices.

**Note:** If you already used Beanstack for past reading programs, you are all set to go! Simply use your previous login, register for the current Winter Reading Program. If you have not registered for Beanstack before, follow the instructions below to register and log.

### **To register individually or a family:**

- 1) Go to **glenviewpl.beanstack.org**
- 2) Click on **Sign up for Free**, then click **Register an Individual or Family**
- 3) It will ask you if you want to register yourself or your child.
- 4) If registering as a family, the parent should begin by clicking **I am Registering Myself**. Once complete, follow the prompts to add another adult or child.
- 5) Fill out the simple form. Hint: Under **Grade Level**, adults should select **Adult** and under **School** click **Not Applicable**. After filling in the applicable information, click **Continue**.
- 6) Once registered, access your account by logging in to Beanstack using the username or library card number and password that you initially created.

# **To log reading and enter Grand Prize Drawings:**

## **For Adults/High School Teens:**

- 1) Click on **Log Reading and Activities** on the upper left corner. Click on the reader's name or drop down to select the reader for whom you wish to log.
- 2) Click **Books**, fill in the title and author. Click **Log**. Logging your books will automatically enter you in the weekly and grand prize drawings.

## **For Kids:**

## **To participate in the Window Challenge:**

- 1) Read a "window book" (book that presents a diverse and inclusive world view)
- 2) Choose your reader from the drop-down menu.
- 3) Click **Return to Program** under "Kids 2021 Winter Reading Program".
- 4) Click on the **Activity Badges** tab
- 5) Click a Window Book badge, then type in the title and author of the book.
- 6) Click **Save**. You will automatically be entered into a special drawing for each Window Book badge you complete.

**If you have any questions or need help with part of the online Beanstack process, please contact the Reader or Youth Services Desks (847) 729-7500.**